# **Gestion des messages électroniques commerciaux (MEC)**

 [Retour au catalogue...](https://wiki.umontreal.ca/x/8Q3hBg)

**Nom du service**

#### Description du service

Le service de Gestion des messages électroniques commerciaux (MEC) permet de créer des messages électroniques et d'en gérer l'envoi à une clientèle ciblée, tout en respectant les règles de la [loi](https://app.cyberimpact.com/details-anti-spam-law)  [Canadienne Anti-Pourriel](https://app.cyberimpact.com/details-anti-spam-law). Pour rappel, selon cette loi, il est interdit d'envoyer un message électronique commercial, sauf si la personne à qui le message est envoyé a consenti expressément ou tacitement à le recevoir.

Le service inclut également la gestion des désabonnements et des consentements, tel que l'exige la Loi.

#### **Inclusions**

L'interface de gestion des messages électroniques commerciaux (MEC) comprend plusieurs fonctionnalités :

- Création d'un MEC;
- Modification d'un MEC;
- Visualisation d'un MEC (aperçu du message);
- Choix des destinataires d'un MEC;
- Envoi d'un MEC;
- Soumission pour approbation d'un MEC;
- Approbation d'un MEC.

#### Particularités du service

Un approbateur peut décider qu'un message n'est pas commercial, auquel cas le lien de désabonnement ne figurera pas au bas du courriel.

#### Comment obtenir le service

Pour obtenir ce service, envoyer un courriel à l'adresse [mec@ti.umontreal.ca](mailto:mec@dgtic.umontreal.ca) en joignant les informations suivantes :

- L'adresse de courriel de l'expéditeur désigné des MEC au sein de l'unité (« De ») ;
- L'adresse de courriel pour recevoir les réponses (dans le cas où elle est différente de l'adresse de courriel de l'expéditeur) (« Répondre ») ;
- L'adresse postale de votre unité (format : nom de l'unité, C.P. 6128, Succursale Centre-ville, …)
- ; L'URL du site web de votre unité (ex. : « www.unité.umontreal.ca ») ;
- Le numéro de téléphone de votre unité ;
- Le responsable d'unité doit créer un groupe par l'Outil de gestion locale des permissions (OGLP) pour le dossier MEC (ex. : « dgtic-mec ») et transmettre le nom du groupe à la DGTIC ;
- Le code d'accès SIM des utilisateurs de votre unité qui sont autorisés à expédier des MEC.

## Conditions d'utilisation et responsabilités de l'utilisateur

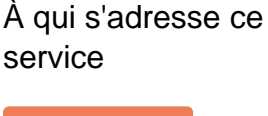

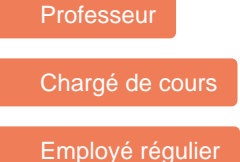

## Comment accéder au service

En suivant le lien:

### Comment obtenir du soutien

Consulter le manuel en ligne disponible dans le menu Aide de l'interface web.

#### Autres services connexes

- [Espace de stockage standard](https://wiki.umontreal.ca/display/SIE/Espace+de+stockage+standard+pour+la+recherche)  [pour la recherche](https://wiki.umontreal.ca/display/SIE/Espace+de+stockage+standard+pour+la+recherche)
- [Partage de fichiers DOCUM](https://wiki.umontreal.ca/display/SIE/Partage+de+fichiers+DOCUM)
- [Office 365](https://wiki.umontreal.ca/display/SIE/Office+365)
- [Wiki](https://wiki.umontreal.ca/display/SIE/Wiki)
- [Listes de distribution par](https://wiki.umontreal.ca/pages/viewpage.action?pageId=127177331)  [programme d'études](https://wiki.umontreal.ca/pages/viewpage.action?pageId=127177331)
- [OneDrive Entreprise](https://wiki.umontreal.ca/display/SIE/OneDrive+Entreprise)
- [Power BI](https://wiki.umontreal.ca/display/SIE/Power+BI)
- [Bookings](https://wiki.umontreal.ca/display/SIE/Bookings)
- [Lists](https://wiki.umontreal.ca/display/SIE/Lists)
- [Gestion du pourriel](https://wiki.umontreal.ca/display/SIE/Gestion+du+pourriel)
- [Listes Sympa](https://wiki.umontreal.ca/display/SIE/Listes+Sympa)
- [Courriel institutionnel](https://wiki.umontreal.ca/display/SIE/Courriel+institutionnel+infonuagique)  [infonuagique](https://wiki.umontreal.ca/display/SIE/Courriel+institutionnel+infonuagique)

## Responsabilités de l'utilisateur

Les utilisateurs doivent se conformer à la Politique de sécurité de l'information.

## Délais de traitement des requêtes

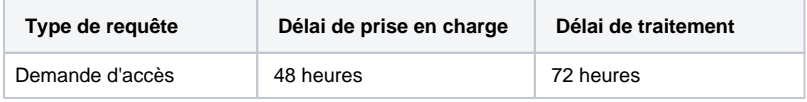

Tarifs

Offert gratuitement.